# ALTUSEN<sup>TM</sup> Enterprise KVM Solutions by ATEN

© Copyright 2010 ATEN\* International Co., Ltd. www.aten.com
Altusen and the Altusen logo are trademarks of ATEN International Co., Ltd.
All rights reserved. All other trademarks are the property of their respective owners.
This product is RoHS compliant PAPE-1214-0000 Printing Date: 12/2010

KH1508/KH1516 Cat 5 High-Density KVM Switch

Online Registration

international: • http://support.aten.com North America: • http://www.aten-usa.com/product\_registration

echnical Phone Support

China: 86-10-5255-0110 Japan: 81-3-5323-7178 Korea:

• 82-2-467-6789 North America: • 1-888-999-ATEN Ext: 4988 United Kingdom: • 44-8-4481-58023 **(2-2**)

# Requirements

### KVM Adapter Cables (CPU Modules)

- Cat 5e/6 cable is required to connect the KH1508 / KH1516 to one of the KVM Adapter Cables.
- $\bullet$  The following KVM Adapter Cables are required for use with the KH1508 / KH1516:

| Function                                       | Module |
|------------------------------------------------|--------|
| Connect to devices with PS/2 ports             | KA9520 |
| Connect to devices with USB ports              | KA9570 |
| Connect to Sun Legacy systems (with 13W3 port) | KA9130 |
| Connect to Sun USB systems                     | KA9170 |
| Connect to serial based devices                | KA9140 |

# 1

## **Package Contents**

#### The KH1508 / KH1516 package consists of:

- 1 KH1508 or KH1516 Cat 5 High-Density KVM Switch
- 1 Firmware Upgrade Cable
- 1 Power Cord
- 1 Rack Mount Kit (brackets and Phillips hex M3X8 screws)
- 1 Foot Pad Set (4 pcs.)
- 1 User Manual
- 1 Quick Start Guide

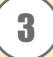

# The KH1508 / KH1516 Unit (Front View)

- 1. Port Selection Switches
- 2. Port LEDs
- 3. Reset Switch
- 4. Firmware Upgrade Recovery Switch
- 5. Firmware Upgrade Port
- 6. Power LED
- 7. Station ID LED

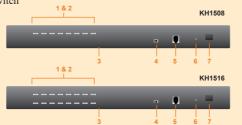

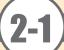

## Requirements

#### Console

- A VGA, SVGA, or multisync monitor capable of the highest resolution that you will be using on any computer in the installation.
- A PS/2 style mouse
- A PS/2 style keyboard

#### Computers

The following equipment must be installed on the computers that connect to the KH1508 or KH1516's KVM ports:

- A VGA, SVGA or multisync port
- A Type A USB port and USB host controller (for USB KVM Adapter Cable Connection, see below)
- 6-pin mini-DIN keyboard and mouse ports (for PS/2 KVM Adapter Cable Connection, see below)

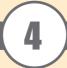

# The KH1508 / KH1516 Unit (Rear View)

- 1. Power Socket
- 2. Power Switch
- 3. Daisy Chain Ports

5. KVM Port Section

4. Local Console Port Section

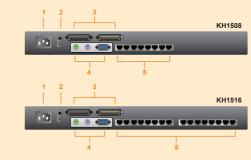

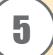

# **Hardware Installation 1**

#### ack Mounting

The KH1508 / KH1516 can be mounted in a 19" (1U) racks. The mounting brackets can screw into either the front or the back of the unit so that it can attach to the front or the back of the rack. To rack mount the unit:

1. Remove the screws at the front or the rear, as shown in the diagram below.

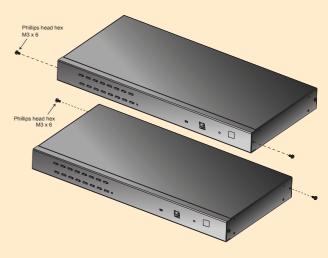

2. Screw the mounting brackets into the sides of the unit at the front or the rear, as shown in the diagram below.

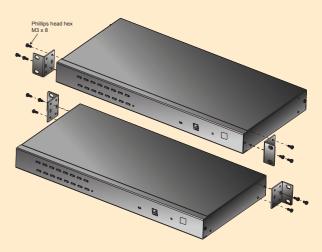

3. Slide the unit into the front or rear of the rack and secure it to the rack.

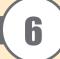

# **Hardware Installation 2**

#### **Single Station Installation**

- Plug your Local Console's keyboard, monitor, and mouse into the unit's Console Ports.
   Each port is color coded and marked with an appropriate icon to identify itself.
- 2. Use Cat. 5e/6 cable to connect any available KVM port to a KVM Adapter Cable that is appropriate for the computer you are installing.
- Note: : The KH1508 / KH1516 does not support distances between itself and the KVM Adapter Cable that exceed 40 m.
- Connect the KVM Adapter Cable to the computer. Plug the connectors on the KVM Adapter Cable into the appropriate ports of the computer you are installing.
- 4. Plug the female end of the power cord into the KH1508 / KH1516's Power Socket; plug the male end into an AC power source.
- 5. Turn on the power to the KH1508 / KH1516.

After the KH1508 / KH1516 is powered up, you can turn on the computers.

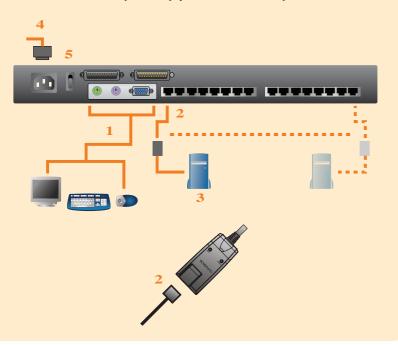

# Operation 1

#### **Port Selection**

KH1508 / KH1516 installations provide three methods to obtain instant access to any computer in your installation: Manual, OSD, and Hotkey.

#### Hot Plugging

The KH1508 / KH1516 supports hot plugging – components can be removed and added back into the installation by unplugging and replugging their cables from the ports without the need to shut the unit down.

#### **Powering Off and Restarting**

If it becomes necessary to power off one of the KH1508 / KH1516 units, please shut down all the computers that are attached to it. And wait 10 seconds then power it back on. After the station(s) is (are) up, power the computers back on.

#### Port ID Numbering

Each computer on the installation is assigned a unique Port ID. The Port ID is a one or two segment number that is determined by the Stage Level and KVM Port number of the KVM switch that the computer is connected to.

# 8

# **Operation 2**

#### OSD Operation

- 1. To invoke the OSD Main Menu, tap the [Scroll Lock] key twice.
- The OSD incorporates a two level (Administrator / User) password system. If this is the first time that the OSD is being run, or if the password function has not been set, simply press [Enter].
- 3. The OSD Main Screen comes up in Administrator Mode. In this mode, you have administrator privileges, with access to all Administrator and User functions, and can set up operations, as you would like.

When you invoke the OSD, a screen similar to the one below appears:

| F1:GOTO F3:SET<br>F2:LIST F4:ADM<br>ADMINISTRATOR<br>LIST:ALL |             | F5:SKP                  |                  | _                                                                                      |
|---------------------------------------------------------------|-------------|-------------------------|------------------|----------------------------------------------------------------------------------------|
| QV                                                            | ₽           | NAME                    |                  |                                                                                        |
| <b>▼</b>                                                      | ₩           | ATEN INTL.              | CO. 1            |                                                                                        |
|                                                               |             | ATEN INTL.              | CO. 2            | A                                                                                      |
|                                                               | ✡           | ATEN INTL.              | CO. 3            | П                                                                                      |
| ◀                                                             | ₽           | FAX SERVE               | R 1              |                                                                                        |
|                                                               |             | FAX SERVE               | R 2              |                                                                                        |
| $\blacksquare$                                                | ₽           | WEB SERV                | ER 1             |                                                                                        |
|                                                               |             | WEB SERV                | ER 2             | ¥                                                                                      |
| ◀                                                             | ≎           | MAIL SERV               | ER 1             | ◂                                                                                      |
|                                                               | F4<br>RATOR | F4:ADM<br>RATOR<br>QV ⇔ | F4:ADM RATOR  QV | F4:ADM F8:LOUT RATOR  QV ☼ NAME  ■ ∴ ATEN INTL.CO. 1 ATEN INTL.CO. 2 ∴ ATEN INTL.CO. 3 |

4. OSD Port Selection -- To bring the KVM focus to a port, Double Click it, or move the Highlight Bar to it then press [Enter].

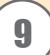

# **Operation 3**

#### Hotkey Operation

To invoke Hotkey Setting Mode (HSM), do the following:

- 1. Press and hold down the [Num Lock] key
- 2. Press and release the Minus [-] key
- 3. Release the [Num Lock] key

#### Hotkey summary table:

After invoking Hotkey Setting Mode, key in one of the following keys to perform the corresponding function:

| Kev               | Function                                                                     |
|-------------------|------------------------------------------------------------------------------|
| KCy               | Pulction                                                                     |
| [Port ID] [Enter] | Switches access to the computer that corresponds to that Port ID.            |
| [T] [n] [Enter]   | Sets the Auto Scan interval to n seconds - where n is a number from 1 - 255. |
| [A]               | Invokes Auto Scan Mode.                                                      |
| [←] or [→] or     | Invokes Skip Mode and Switches computer access depending on                  |
| [↑] or [↓]        | which Arrow was pressed.                                                     |
| [B]               | Toggles the Beeper On or Off.                                                |

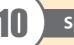

## **Specifications**

| Function            |                  |                                                 | KH1508 KH1516                      |                       |  |
|---------------------|------------------|-------------------------------------------------|------------------------------------|-----------------------|--|
| Computer            | Direct           |                                                 | 8                                  | 16                    |  |
| Connections         | Max.             |                                                 | 256 (via Daisy Chain)              | 512 (via Daisy Chain) |  |
| Port Selection      |                  | OSD; Hotkey; Pushbutton                         |                                    |                       |  |
|                     | Console Ports    | Keyboard                                        | 1 x 6-pin Mini-DIN Female (Purple) |                       |  |
|                     |                  | Video                                           | 1 x HDB-15 Female (Blue)           |                       |  |
|                     |                  | Mouse                                           | 1 x 6-pin Mini-DIN Female (Green)  |                       |  |
| Connectors          | KVM Ports        |                                                 | 8 x RJ-45 Female                   | 16 x RJ-45 Female     |  |
| Connectors          | Daisy Chain      | In                                              | 1 x DB-25 Female (Black)           |                       |  |
|                     | Ports            | Out                                             | 1 x DB-25 Male (Black)             |                       |  |
|                     | F/W Upgrade      |                                                 | 1 x RJ-11 Female (Black)           |                       |  |
|                     | Power            |                                                 | 1 x 3-prong AC Socket              |                       |  |
|                     | Port Selection   |                                                 | 8 x Pushbutton                     | 16 x Pushbutton       |  |
| Switches            | Reset            |                                                 | 1 x Semi-recessed pushbutton       |                       |  |
| Switches            | F/W Upgrade      |                                                 | 1 x Slide                          |                       |  |
|                     | Power            |                                                 | 1 x Rocker                         |                       |  |
| LEDs                | On Line          |                                                 | 8 (Green)                          | 16 (Green)            |  |
|                     | Selected         |                                                 | 8 (Orange)                         | 16 (Orange)           |  |
| LEDS                | Power            |                                                 | 1 (Blue)                           |                       |  |
|                     | Station ID       |                                                 | 2 x 7-segment (Orange)             |                       |  |
| Emulation           | Keyboard / Mouse |                                                 | PS/2;USB(PC,Mac,Sun);Serial        |                       |  |
| Video               |                  | 1600 x 1200 @60Hz (30m); 1280 x 1024@60Hz (40m) |                                    |                       |  |
| Scan Interval       |                  | 1–255 Seconds                                   |                                    |                       |  |
| I/P Rating          |                  | 100-240VAC; 50/60 Hz; 1A                        |                                    |                       |  |
| Power Consumption   |                  | 120V/15.5W; 230V/15.5W   120V/15.7W; 230V/15.7W |                                    |                       |  |
| Environment         | Operating Temp.  |                                                 | 0-40°C                             |                       |  |
|                     | Storage Temp.    |                                                 | -20-60°C                           |                       |  |
|                     | Humidity         |                                                 | 0-80% RH, Non-condensing           |                       |  |
| Physical Properties | Housing          |                                                 | Metal                              |                       |  |
|                     | Weight           |                                                 | 2.75 Kg                            |                       |  |
|                     | Dimensions       |                                                 | 43.72 x 16.10 x 4.40 cm (19" /1U)  |                       |  |

All specifications are subject to change without notice.